## **Commission Settings**

Last Modified on 04/02/2025 10:57 am GMT

Within **Commission Settings**, select the product type which will display list of providers.

Select each product type in turn.

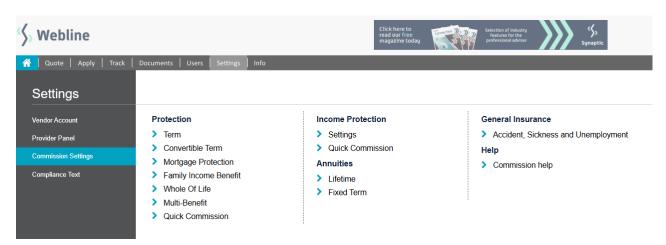

Webline gives you the facility to set the value of commission you would like from each product provider for the product type.

Each quote of that type will then be based on the commission style you have set for your company rather than the provider's default

## Commission for 1st Line Vendor Admin Protection - Term

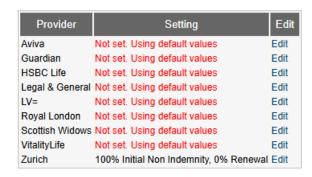

Select **Edit** to amend the commission for the relevant providers. Make the changes and **Set Commission.** 

## Commission for 1st Line Vendor Admin Protection - Term

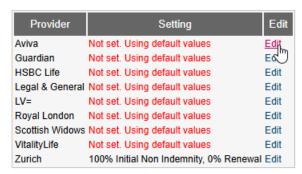

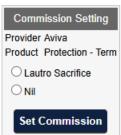